## **Origin Product Code Sims 4**

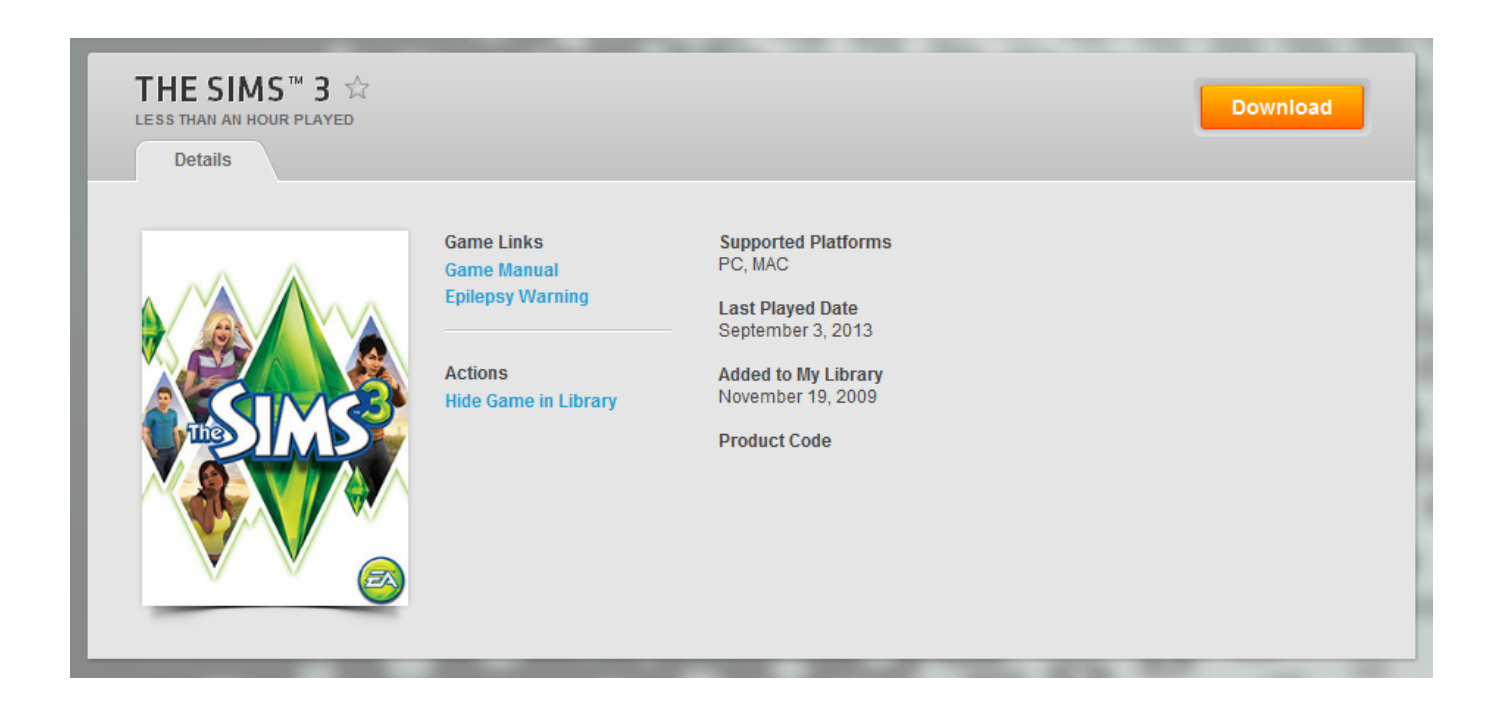

**DOWNLOAD:** <https://tinurli.com/2itynr>

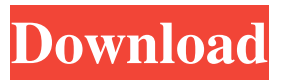

 brick racing. Moved to Z4 EVO 1.33b4. Now I am at the stage of installing the Exterior car plus Car Audio by Mototech which has a new rear subwoofer and some additional speakers. I have downloaded the original working I-pod Icon version of the game but when I try to play the game I get errors. I am using the latest version of Windows 7 x64 and I have been using I-pod icon 8.0. While running the game and attempting to open a car window the game crashes at the following point in time - I checked the game folder and compared it with a working copy of the game and found nothing different and have downloaded several updates but it is still failing. Also the upgrade option available in the game interface is showing as read only. Do I need to install any graphics drivers? I am at the stage of trying to manually load the game with no luck. I have done a lot of research on this but haven't found anything to solve this. If you are not getting a message about needing the USB cable, it means your computer has not detected the USB Drive. Another possibility is that your install drive has not been detected by the game. In the "Replace the existing software" function, try: 1.Selecting "Use this disc" (if you already have the install disc), then select "This disc" (if you do not have the install disc) 2.Selecting "Removing the old version" (if you already have the install disc), then select "This disc" (if you do not have the install disc) 3.In "Update driver", select "No update needed" (if you already have the install disc), then select "This disc" (if you do not have the install disc) 4.Select "Leave all defaults", then select "This disc" (if you do not have the install disc) I have run across this kind of error on multiple machines, and it is usually due to a video driver conflict. Go to

Device Manager > Display > Display adapters Look for a yellow exclamation mark on the Status column, and make sure there is no yellow exclamation mark on the Driver column. If so, delete the entries for your video adapters, and restart. This will probably delete all of your drivers. The description 82157476af

Related links:

[Cool Edit Pro Download Keygen](http://nypeslo.yolasite.com/resources/Cool-Edit-Pro-Download-Keygen.pdf) [Manual Practico De Primeros Auxilios E Inyectables Alejandro Medina Pdfl](http://gouaprocor.yolasite.com/resources/Manual-Practico-De-Primeros-Auxilios-E-Inyectables-Alejandro-Medina-Pdfl.pdf) [Crusader Kings II CK 2 Hotfix 241 To 242 RezMar](http://inopel.yolasite.com/resources/Crusader-Kings-II-CK-2-Hotfix-241-To-242-RezMar.pdf)